# DigitalExams Student checklist

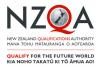

# Before exam day...

### Prepare yourself

Making sure you know what to expect in a digital exam will help you feel more confident on exam day.

- Have a play in the <u>practice activities</u> to get familiar with the digital exam platform
- You can also get familiar by using <u>digitised past exam</u> <u>papers</u>
- If you're new to NCEA, set up your <u>Learner login</u> and password. If you're returning to NCEA, make sure you remember your username and password. You'll use this login to access your digital exam.
- Practise your typing skills.
- If you're doing Te Reo Rangatira, Te Reo Māori or a foreign language exam, practise enabling and using your language keyboard

## Prepare your device

 If you are using a school owned device, complete the practice activities on this device.
If you are providing your own device, complete the digital exams device check and make sure:

> you're using an approved browser (Chrome 74+ or Safari 11+); an approved operating system (Chrome OS, Microsoft Windows 7, 8.1, 10+ or Apple Mac OS 10.12+)

you know how to disable your notifications, screensaver and automatic updates

# On exam day...

#### Remember to bring

- your admission slip
- your fully charged device (for BYOD students)
- pens (black and blue colours are permitted) in case you need to switch to paper and a pencil and eraser for note taking.
  emergency evacuation pack: clear, sealable plastic bag containing mobile phone (switched off), watch (alarms and notifications switched off), keys, money, bus pass and medicines
- a fully charged power bank, stored in your emergency pack, if you have one.

# Exam day reminders

- Arrive at least 20 minutes early to set up
- You can ask to your supervisor to plug in your power bank during the exam if required
- Login from the NZQA homepage using your Learner login username and password. If you have issues logging in, ask your exam supervisor for help
- You can move to paper between standards but you can't switch back to digital again
- You can choose to do your exam on paper if you do not agree to NZQA collecting digital activity data.

# After exams...

## Access your digital exam answers

- Digital exam answers can be accessed from the digital exam platform in late January
- Access your results using your Learner login username and password

### Know where to get support

- Not happy with your results? Find out where you can get support <u>here</u>
- Apply for a review or reconsideration. More information <u>here</u>